## (KMAP 使用例) 大型旅客機の最適レギュレータによるピッチ角制御

(KMAP114 以降のバージョンで解析可能)

2017(H29).10.31

KMAP $(y - y - y^*)$ 研究会片柳亮二

図 1 のピッチ角制御系を最適レギュレータで設計する.

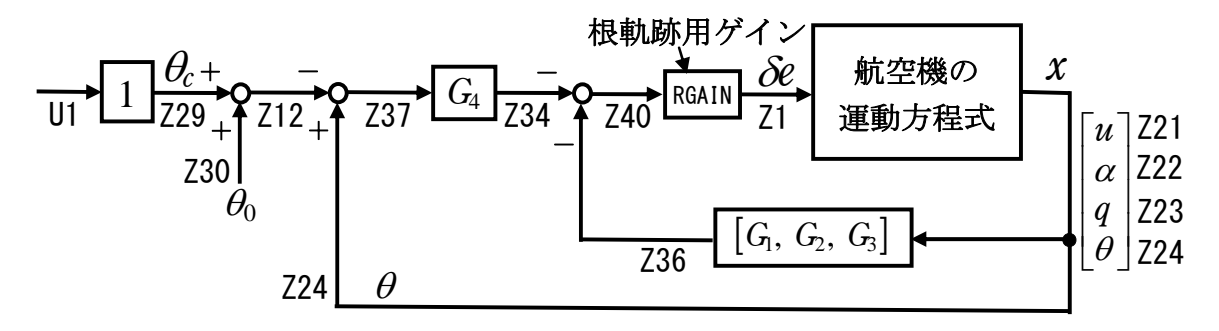

図 1 ピッチ角制御系のブロック図 (CDES.最適レギュレータ.ピッチ角制御 1.Y171030.DAT)

いま,制御対象の状態方程式が次のように表されるとする.

$$
\begin{cases} \n\dot{x} = A_p x + B_2 u \\
y = C_p x\n\end{cases}
$$
\n(2. 2-1)

ここで, *x*は状態変数ベクトル, u は制御入力ベクトル, *y*は評価関数用応答ベ クトル, *Ap* はシステム状態行列, *B*2は制御入力行列, *Cp*は評価関数用応答設 定行列である.このとき,評価関数を

$$
J = \int_0^\infty (y^T Q_y y + u^T R u) dt \qquad (2. 2-2)
$$

とおくと,この評価関数を最小とするフィードバック制御則が次式で与えられ る.

$$
u = -R^{-1}B_2^T P x \tag{2.2-3}
$$

ここで, *P* は次式の代数形行列リカッチ方程式

 $PA_p + A_p^T P - PB_2 R^{-1} B_2^T P + C_p^T Q_y C_p = 0$  (2.2-4) の正値対称な解である.

評価関数用応答設定行列  $C_b$ は, 例えば次のように設定する.

$$
y = \begin{bmatrix} \alpha \\ \theta \end{bmatrix} = C_p x, \qquad \therefore \quad C_p = \begin{bmatrix} 0 & 1 & 0 & 0 \\ 0 & 0 & 0 & 1 \end{bmatrix}
$$

このとき,評価関数の重みは、例えば次のように設定する.

 ----<最適レギュレータ>(重み Qy,R)----  $[1]$ ...Qy( 1, 1) = 0.1000000E+01  $[2]$ ... $Qy(2, 2) = 0.1000000E+02$  $[3]$ .... R( 1, 1) = 0.1000000E+01

 KMAPでは,最適レギュレータ(LQR)の設計ルーチンとして次に示す関数 F651 が用意されている. なお, 重み行列  $Q_{v}$ および *R* は演算の中でキーインで設 定するようになっている.

## $\begin{bmatrix} \text{0ptC (AP, B2, CP) 1} & \text{I4J1K2}; \end{bmatrix}$  (関数 F651)

(この 4,1,2 の数字は下記参照)

 この関数 F651 を呼び出すことで,最適レギュレータ(LQR)を計算することが できる.ここで,I,J,K の番号は運動方程式の行列の次元を表す.

I=NX=4:飛行機のダイナミクス

 $J=NU=1:$ コントロー舵面数

K=NY=2:評価関数の応答の数

 求められたフィードバックゲイン *F* (ただし, *u F x* )は,インプットデー タ内の最適レギュレータの関数 651 が記述されている行の次の行から,状態量 4 個のゲイン G に収納される.

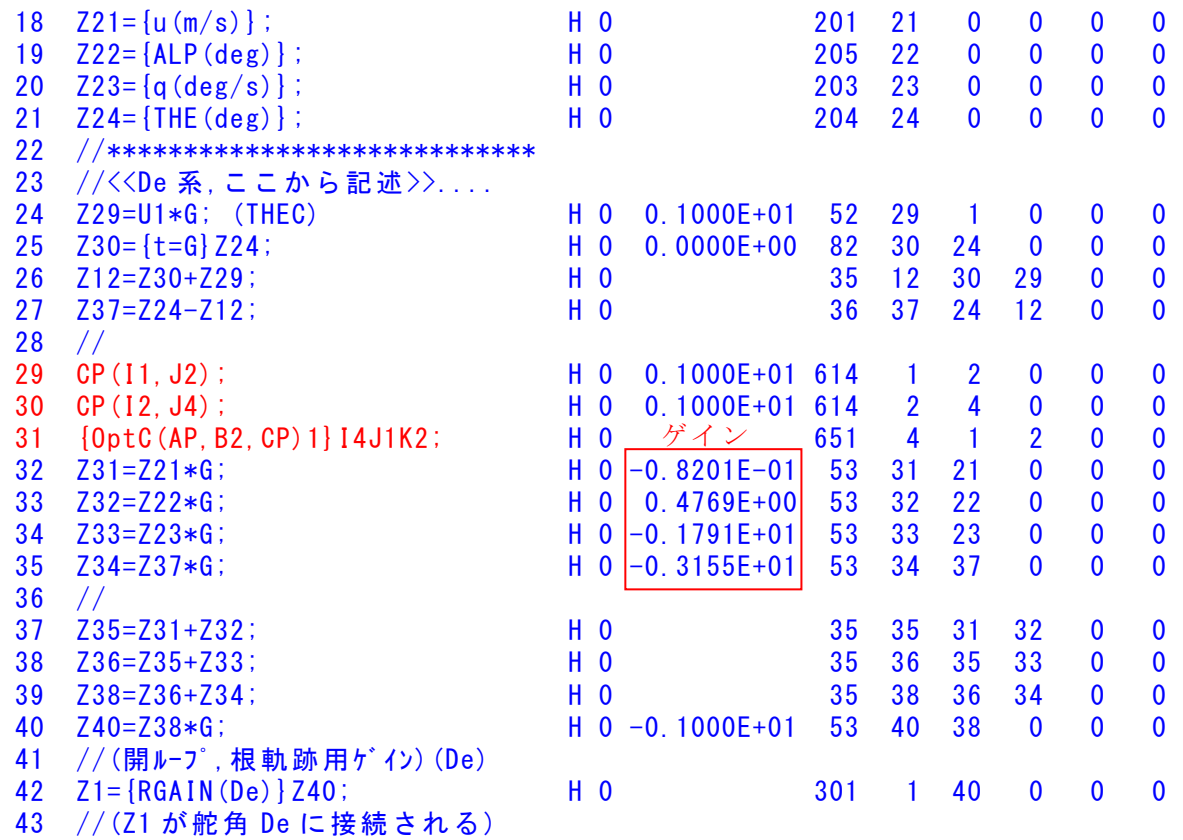

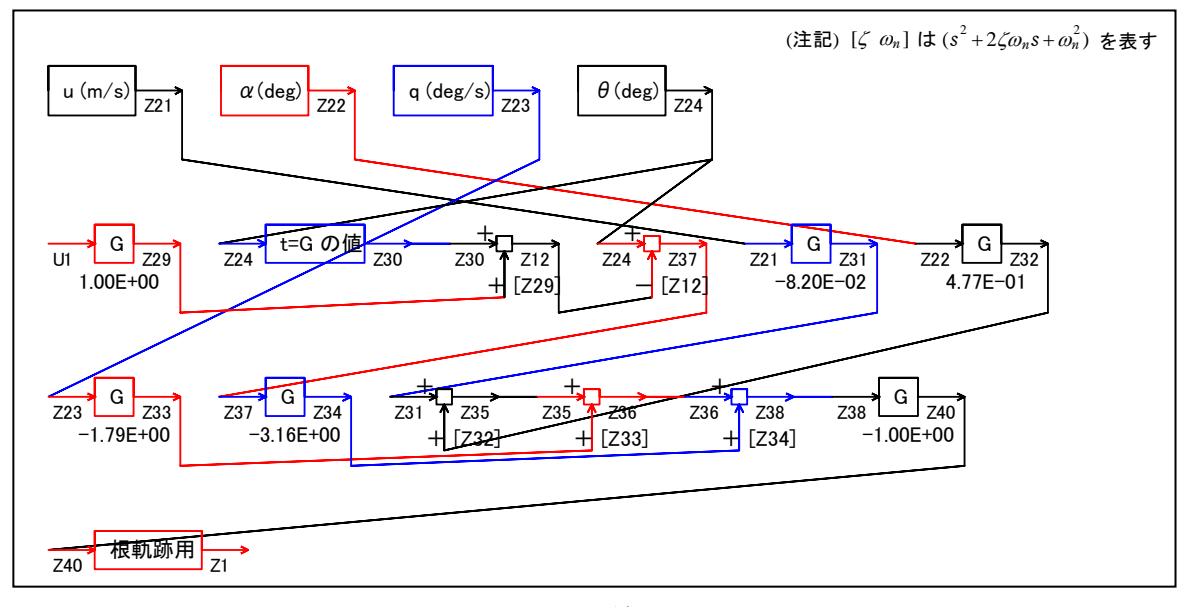

図 2 KMAP 線図

解析手順を以下に示す.

- (1)KMAP114 以降のソフトを立ち上げ,自動化解析"23"選択
- (2)設計方式"13"選択
- (3)機体データ取得方法"99"選択
- (4)機体データリストから例えば"44"(CDES.B777-200.Y120505.DAT)選択
- (5)制御則リストから"503"(最適レギュレータによるピッチ角制御 1)選択

(6)途中で,「インプットデータ修正(後半部)」が表示されるので "0 1 7"をそれぞれキーインすると,下記が表示される. ここで, 例えば Qy(2,2)=10 に修正して"0"で進むと解析が終了する. ......<<<< 最適レギュレータ >>>>...... ----<最適レギュレータ>(重み Qy,R)----  $[1]$ ... $Qy(1, 1) = 0.1000000E+01$  $[2]$ ...Qy( 2, 2) = 0.1000000E+02  $[3]$ .... R( 1, 1) = 0.1000000E+01  $---(INPUT)---CHNG?=$ 

(7)「解析結果の表示」がでるが,この画面を上にスクロールすると,下記のデ ータを見ることができる.

....AP....... NI= 4 NJ= 4  $-0.3527D-01$  0.7448D-01 0.0000D+00  $-0.1707D+00$  $-0.1492D+00 -0.8449D+00 0.1000D+01 -0.7386D-02$  $0.3188D-01 -0.5865D+00 -0.9110D+00 0.1578D-02$  0.0000D+00 0.0000D+00 0.1000D+01 0.0000D+00 ....B2....... NI= 4 NJ= 1 0.0000D+00  $-0.4478D-01$  $-0.6490D+00$  0.0000D+00 ....CP....... NI= 2 NJ= 4 0.0000D+00 0.1000D+01 0.0000D+00 0.0000D+00 0.0000D+00 0.0000D+00 0.0000D+00 0.1000D+01  $\langle 0$  MATRIX $\rangle$ ... NI= 4 NJ= 4  $-0.1779D-08 -0.3388D-08 -0.6515D-08 0.3492D-08$  $-0.5617D-08$   $-0.2452D-07$  0.8756D-07 0.6988D-07 0.2772D-07 -0.6375D-07 -0.1055D-06 -0.2167D-06 0.5818D-07  $-0.6734D-07$   $-0.3302D-06$   $-0.4489D-07$  $F$ ; (u=- $F \cdot X$ )... NI= 1 NJ= 4  $-0.8201D-01$  0.4769D+00  $-0.1791D+01$   $-0.3155D+01$ 

(7)フィードバックゲインが求まったので,これから安定解析などを行う. 「解析結果の表示」で, "15"とキーインすると, 計算に使われたインプッ トデータ「CDES.44.DAT」が表示される. これからの解析計算時に再びフィードバックゲイン計算を実施しないよう にするために,この DAT ファイルにて<<縦系制御則>>の部分の下記 3 行を削 除して保存する.

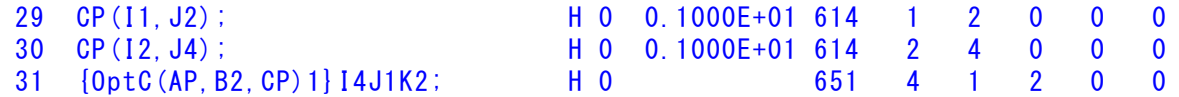

(8)「解析結果の表示」画面で," 0"をキーインすると,次のように表示される.

AUTO ファイルを修正して再計算しますか (0=No, 1=Yes(保存後)) -->

ここで、"1017"をそれぞれキーインすると修正されたデータで解析が実 行される.

(9)再び「解析結果の表示」画面がでるので," 9"を選択すると,次の安定解析 結果が表示される.

...(釣り合い飛行時のデータ)...  $S = 0.42800E+03$  (m2) CBAR = 0.79460E+01 (m) Hp = 0.15000E+04 (ft)  $W = 0.16091E+06$  (kgf) qbarS= 0.19261E+06 (kgf) ROU = 0.11952E+00 (kgf·s2/m4)  $V = 0.86778E+02$  (m/s) VKEAS= 0.16500E+03 (kt) Iy = 0.29381E+07 (kgf·m·s2) θ= 0.37503E+01 (deg) α = 0.37503E+01 (deg) CG = 0.25000E+02 (%MAC)

 $CL = 0.83552E+00$  (-)  $CD = 0.13046E+00$  (-)  $CD \alpha = 0.83579E-02$  (1/deg) (この CL,CD,CDαは初期釣合 G に必要な CL,CD,CDαです) T=  $0.24890E+05$  (kgf)  $\delta f = 0.20000E+02$  (deg)  $\delta e = -0.18750E+01$  (deg) 縦安定中正点 (neutral point) hn=(0.25-Cmα/CLα)\*100= 0.48981E+02 (%MAC) 脚ΔCD= 0.20000E-01 (-), スピードブレーキΔCD= 0.40000E-01 (-) 脚-DN,  $\lambda t^2 - k^2 J^2 \nu - \ddot{\lambda} t - J^2 \nu$ , 初期フラップ角δfpilot= 0.20000E+02 (deg) (微係数推算用フラップδf = 0.20000E+02 (deg))

 $(CG=25%)$   $(CG= 25.00%)$   $(7°744*)^*$  有 次 元 )  $Cx_{11} = -0.370447F+00$   $Cx_{11} = -0.370447F+00$   $X_{11} = -0.352729F-01$ Cxa = 0.622359E-02 Cxa = 0.622359E-02 Xa = 0.744793E-01  $Czu = 0.000000E+00$   $Czu = 0.000000E+00$   $Zu' = -0.149163E+00$ CL $\alpha$  = 0.107157E+00 CL $\alpha$  = 0.107157E+00 Z $\alpha'$  =-0.844858E+00 CLδe= 0.578104E-02 CLδe = 0.578104E-02 Zδe'=-0.447807E-01  $CL8f = 0.214863E-01$   $CL8f = 0.214863E-01$   $Z8f' = -0.166436E+00$  $C_{\text{mu}}$  = 0.000000E+00  $C_{\text{mu}}$  = 0.000000E+00  $\text{Mu'}$  = 0.318765E-01 Cm $\alpha$  =-0.256978E-01 Cm $\alpha$ 1 =-0.256978E-01 M $\alpha'$  =-0.586496E+00 Cmδe=-0.220628E-01 Cmδe1=-0.220628E-01 Mδe'=-0.648975E+00  $\text{Cm}$ δf=-0.624080E-02  $\text{Cm}$ δf1=-0.624080E-02  $\text{M}$ δf'=-0.150711E+00 Cmq =-0.292362E+02 Cmq =-0.292362E+02 Mq' =-0.910970E+00  $Cm_{\alpha}D=-0.896045E+01$   $Cm_{\alpha}D = -0.896045E+01$   $M_{\theta}$  = 0.157843E-02 (Mu = 0.000000E+00) (Ma =-0.767044E+00) (M $\delta$ e =-0.658544E+00) (Mδf =-0.186279E+00) (Mq =-0.697268E+00) (M $_{\alpha}$ D =-0.213702E+00)

 \*\*\*\*\*\*\*\*\*\*\*\*\*\*\*\*\*\*\*\*\*\*\*\*\*\*\*\*\*\*\*\*\*\*\*\*\*\*\*\*\*\*\*\*\*\*\*\*\*\*\*\*\*\*\*\* (NAERO=11) 縦δe コントロールシステム解析 ●出力キーイン: i=4:u, 5:ALP, 6:q, 7:THE (不明なら7入力) ----(INPUT)---- 出力 i=7 \*\*\*\*\*\*\*\*(フィードバック前の極チェック)\*\*\*\*\*\*\*\*\*\* \*\*\*\*\*\*\*\*\*\*\*\*\*\*\*\* POLES \*\*\*\*\*\*\*\*\*\*\*\*\*\*\*\* POLES( 4), EIVMAX= 0.117D+01 N REAL IMAG 1 -0.88448252D+00 -0.76946084D+00 [ 0.7545E+00, 0.1172E+01] 2 -0.88448252D+00 0.76946084D+00 周期 P(sec)= 0.8166E+01 3 -0.11068081D-01 -0.11807027D+00 [ 0.9333E-01, 0.1186E+00] 4 -0.11068081D-01 0.11807027D+00 周期 P(sec)= 0.5322E+02 \*\*\*\*\*\*\*\*\*\*\*\*\*\*\*\*\*\*\*\*\*\*\*\*\*\*\*\*\*\*\*\*\*\*\*\*\*\*\*\*\*\*\*\*\*\*\*\* (以下の解析結果はインプットデータの制御則による) \*\*\*\*\* POLES AND ZEROS \*\*\*\*\* POLES( 4), EIVMAX= 0.1601D+01 N REAL IMAG 1 -0.11284859D+01 -0.11363368D+01 [ 0.7047E+00, 0.1601E+01] 2 -0.11284859D+01 0.11363368D+01 周期 P(sec)= 0.5529E+01  $3 -0.62161167D+00$  0.000000000+00 4 -0.53475480D-01 0.00000000D+00 ZEROS( 2),  $I1/JJ= 7/ 1$ , G= 0.2048D+01 N REAL IMAG 1 -0.78944064D+00 0.00000000D+00  $2 -0.50221015D-01 0.0000000D+00$ \*\*\*\*\* POLES AND ZEROS \*\*\*\*\* POLES( 4), EIVMAX= 0.1172D+01 N REAL IMAG 1 -0.88448252D+00 -0.76946084D+00 [ 0.7545E+00, 0.1172E+01] 2 −0.88448252D+00 0.76946084D+00 周期 P(sec)= 0.8166E+01 3 -0.11068081D-01 -0.11807027D+00 [ 0.9333E-01, 0.1186E+00] 4 -0.11068081D-01 0.11807027D+00 周期 P(sec)= 0.5322E+02  $ZEROS(3)$ ,  $I1/JJ= 1/4$ ,  $G=-0.1141D+01$  N REAL IMAG 1 -0.11605641D+01 -0.30801455D+00 [ 0.9665E+00, 0.1201E+01] 2 -0.11605641D+01 0.30801455D+00  $3 -0.40076607D-01$  0.000000000+00

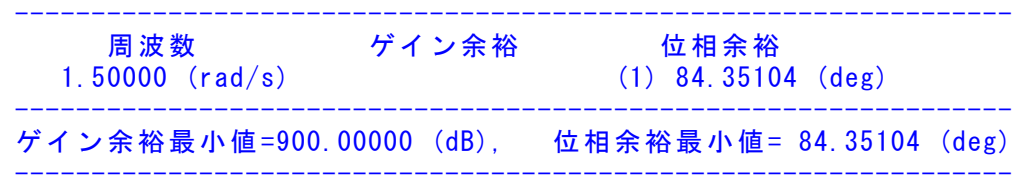

- (注 1)空中では初期速度が 10kt を超え,かつ,インプットデータで脚下げ指定 の場合は脚 DN およびスピードブレーキオープンとしてトリム計算する.
- (注 2)空中では初期速度が 10kt 以下の場合は,フラップと連動して,フラップ 5°以上で脚 DN とする.
- (注 3)滑走中は脚は常に DN,また,スピードブレーキは初期速度が 10kt を超える 場合にオープン.

なお,上記解析結果は,最初のフィードバックゲイン計算時に表示できる結果の 「...(釣り合い飛行時のデータ)..」とは異なるので注意する.(上記のように(7) 以降の方法で解析すること)

(10)「解析結果の表示」で"1"を選択すると,安定解析図が次のように 得られる.

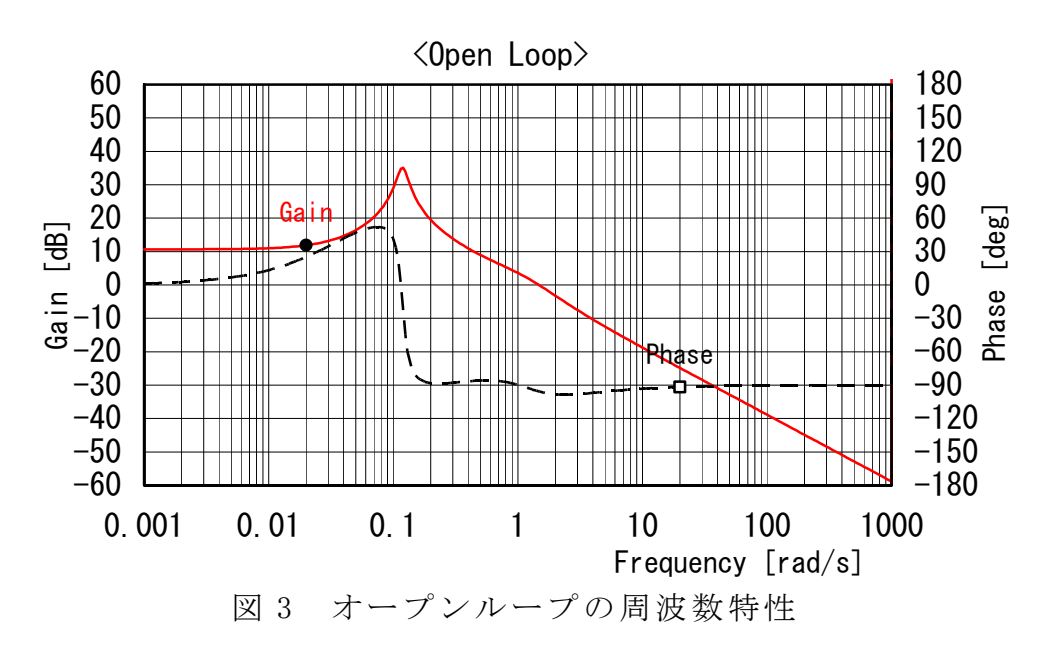

 ここで,ゲイン余裕と位相余裕の数値は,上記(9)のところに既に表示され ているので参照ください.

その他の解析結果を下記に示す.

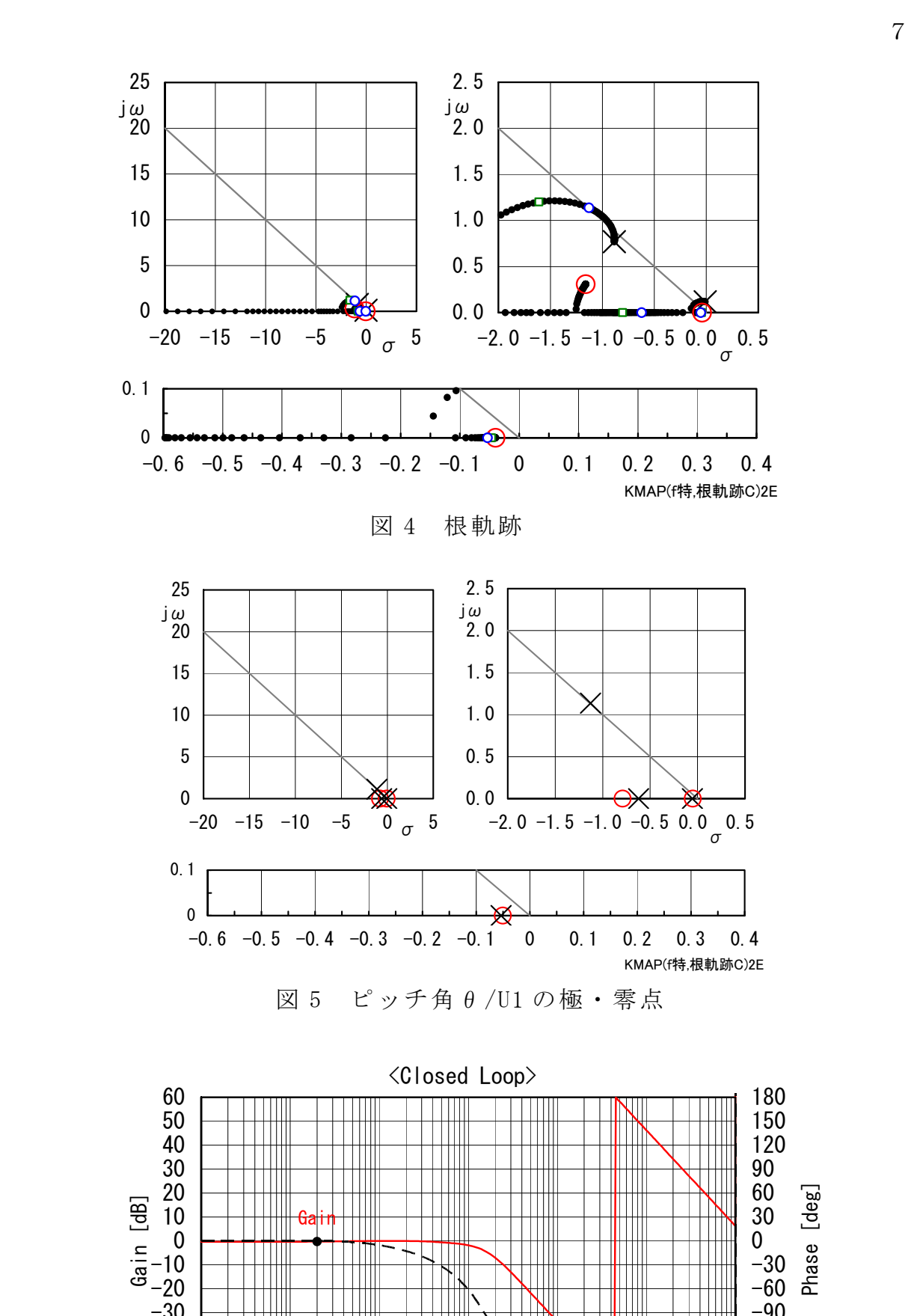

0.001 0.01 0.1 1 10 100 1000 Frequency [rad/s]

Ш

-60  $-50$  $-40$ -30

Ш

**Phase** 

**Altri** 

 $\overline{\phantom{a}}$ 

-180  $-150$  $-120$ -90

図 6 ピッチ角θ/U1 の周波数特性

(11)「解析結果の表示」で" 2"を選択すると,シミュレーション図が次のよう に得られる.(種々のスケールの図があるので選択可能)

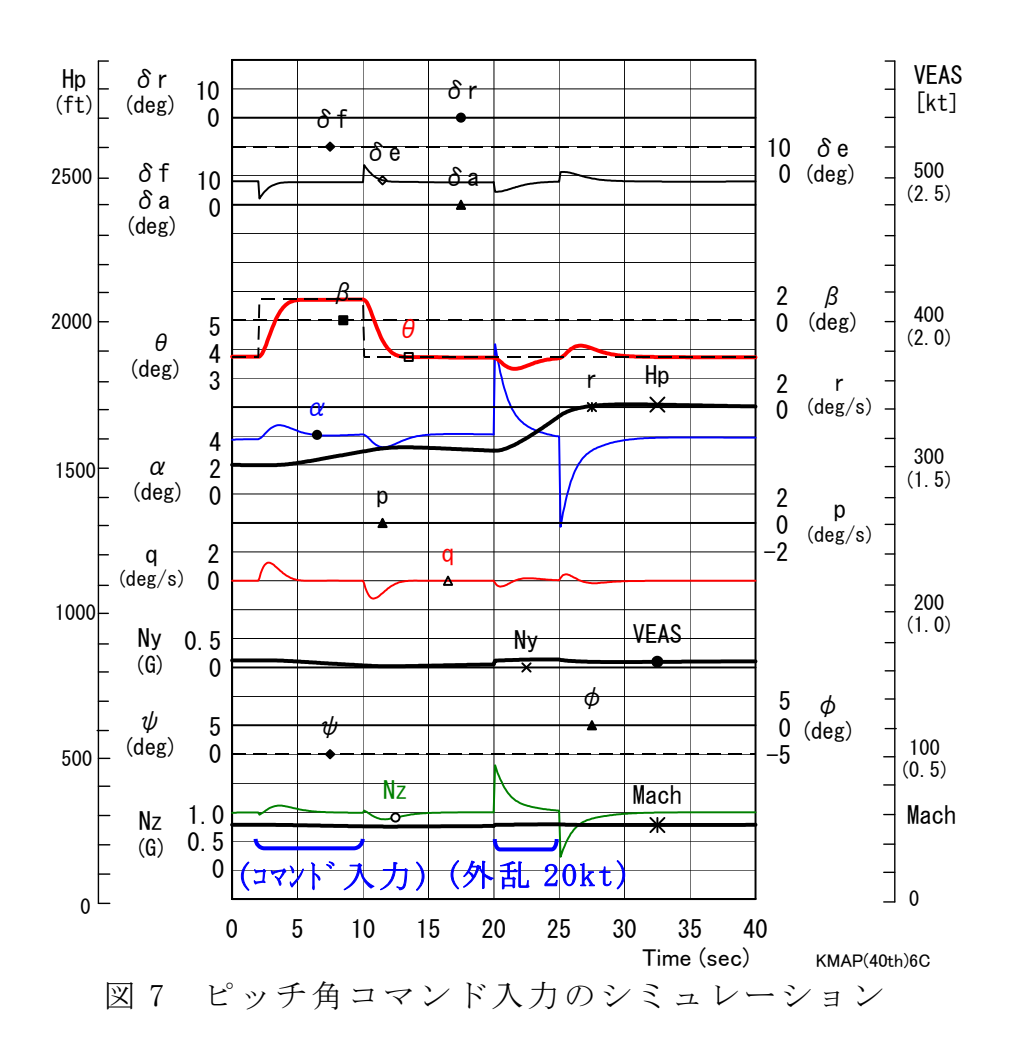

図7のシミュレーションには, 20秒~25秒に横ガスト 20kt が入力されてい るが,これは,インプットデータ("15"キーインで表示できる)の中で次のよ うに指定している.

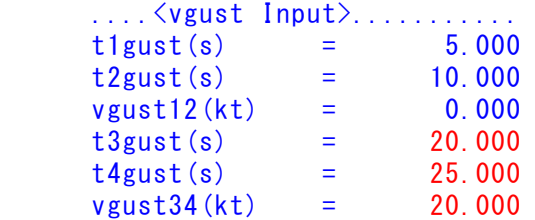

なお、<解析結果の表示>で "3" を選択すると, Ecex1 図によって次のように 機体3面図が得られる.

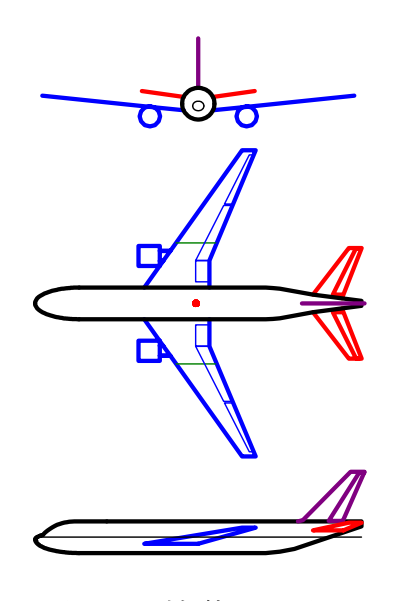

図 8 機体3面図

(画面に表示された文章や図をワード文書で利用するには,当該部分の領域を選 択し,ワードの「編集」タグから「形式を選択して貼り付け」 を実施すると精 度よく貼り付けることができる)

参考文献

1) 片柳亮二:例題で学ぶ航空制御工学,技報堂出版,2014.

以上